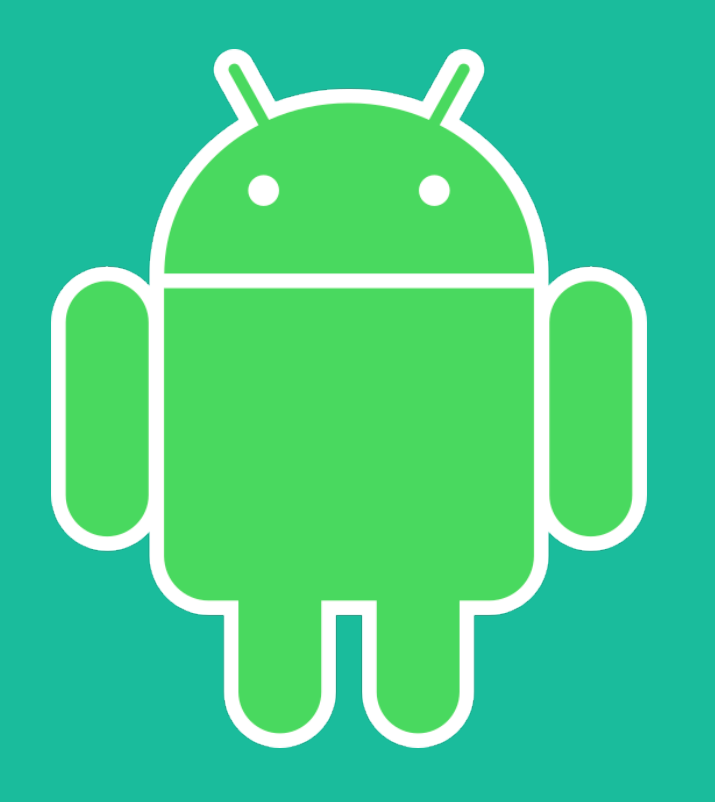

### Reprenez le contrôle de votre téléphone !

### Lyon Café Vie Privée - Expériences Numériques - 13 Novembre 2019

### **Avant de commencer**

Les éléments d'interface peuvent changer d'un téléphone à l'autre.

- Parfois un terme sera modifié « Paramètres » → « Réglages »
- Parfois le cheminement vers un endroit sera modifié.

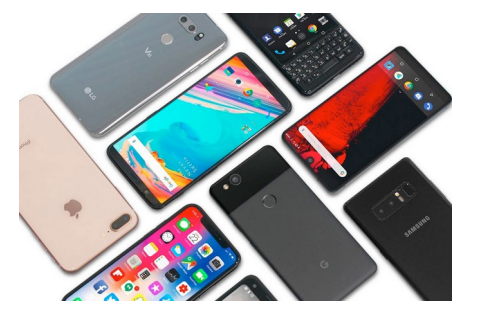

Ne restez pas bloqués, n'hésitez pas à demander de l'aide. Explorez un petit peu, souvent le paramètre recherché n'est pas bien loin, ou alors tentez avec la barre de recherche des paramètres.

Rechercher dans les paramètres

Parfois vous ne pourrez tout simplement pas faire, la faute à Google ou au constructeur de votre appareil :(

### **Plan**

#### I. Les paramètres

- 1. Informations d'une appli
- 2. Désinstaller / Désactiver
- 3. Autorisations
- 4. La localisation
- 5. Les paramètres Google

#### II. Les alternatives

- 1. F-Droid
- 2. Les applications

# **Les différentes parties**

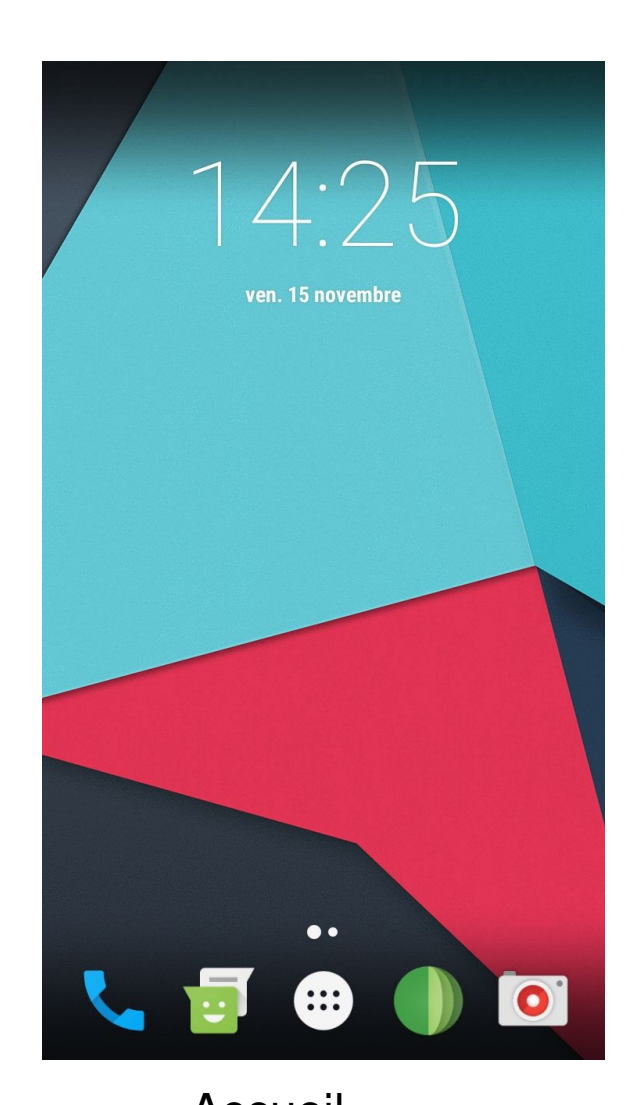

 $Q$  $\overline{A}$  $\bullet$ Y AdAway Agenda Amaze Appareil ph. AudioFX B Boîte à outil.  $\mathbf C$ 200  $\checkmark$  $\alpha$ Calculatrice Calendrier h.. CinéLog **Clear List**  $\overline{\phantom{a}}$ Contacts E  $\odot$ A B C D E F G H I J K L M N O P Q R S T U V W X Y Z

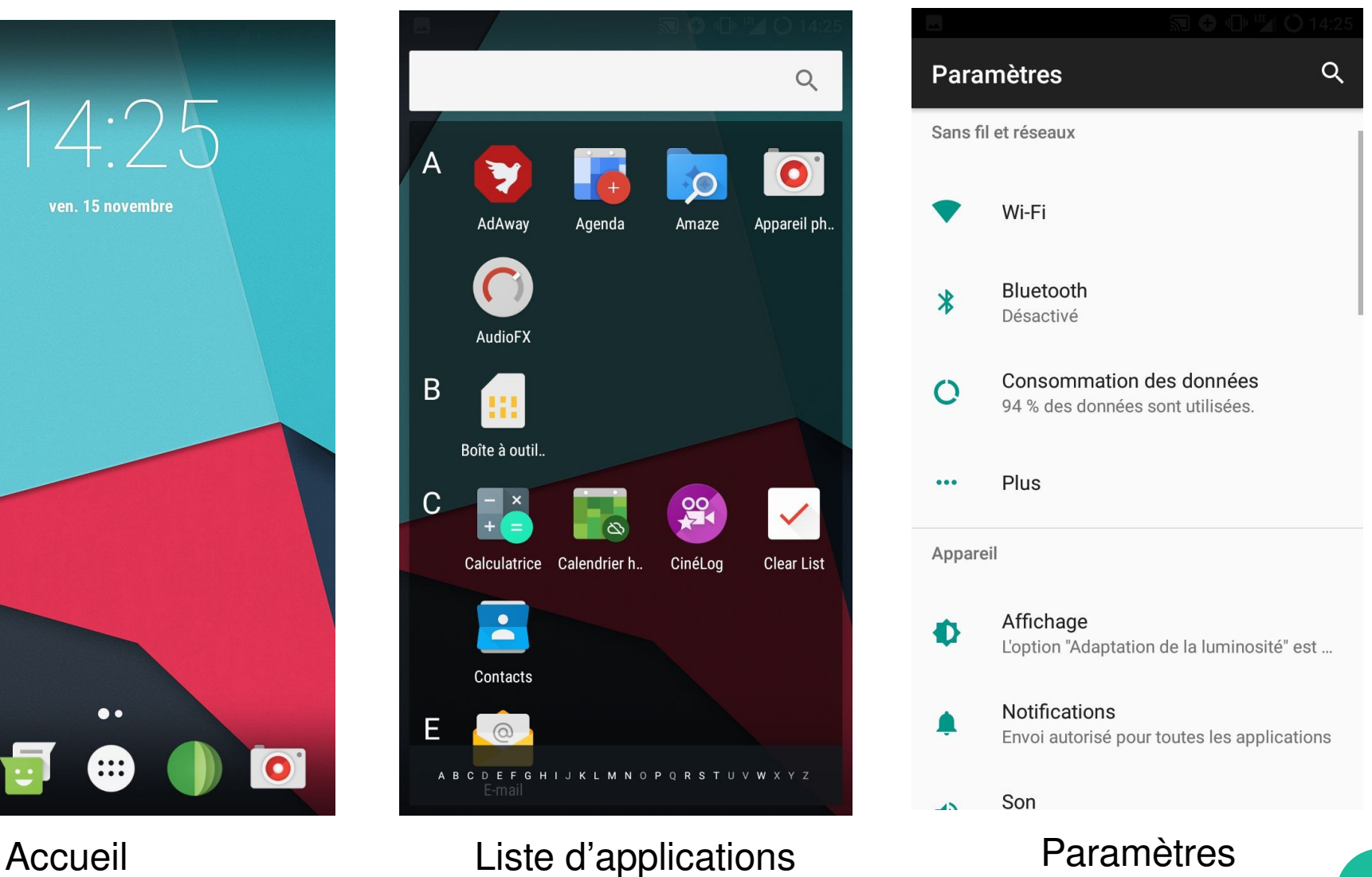

# **Les informations d'une appli**

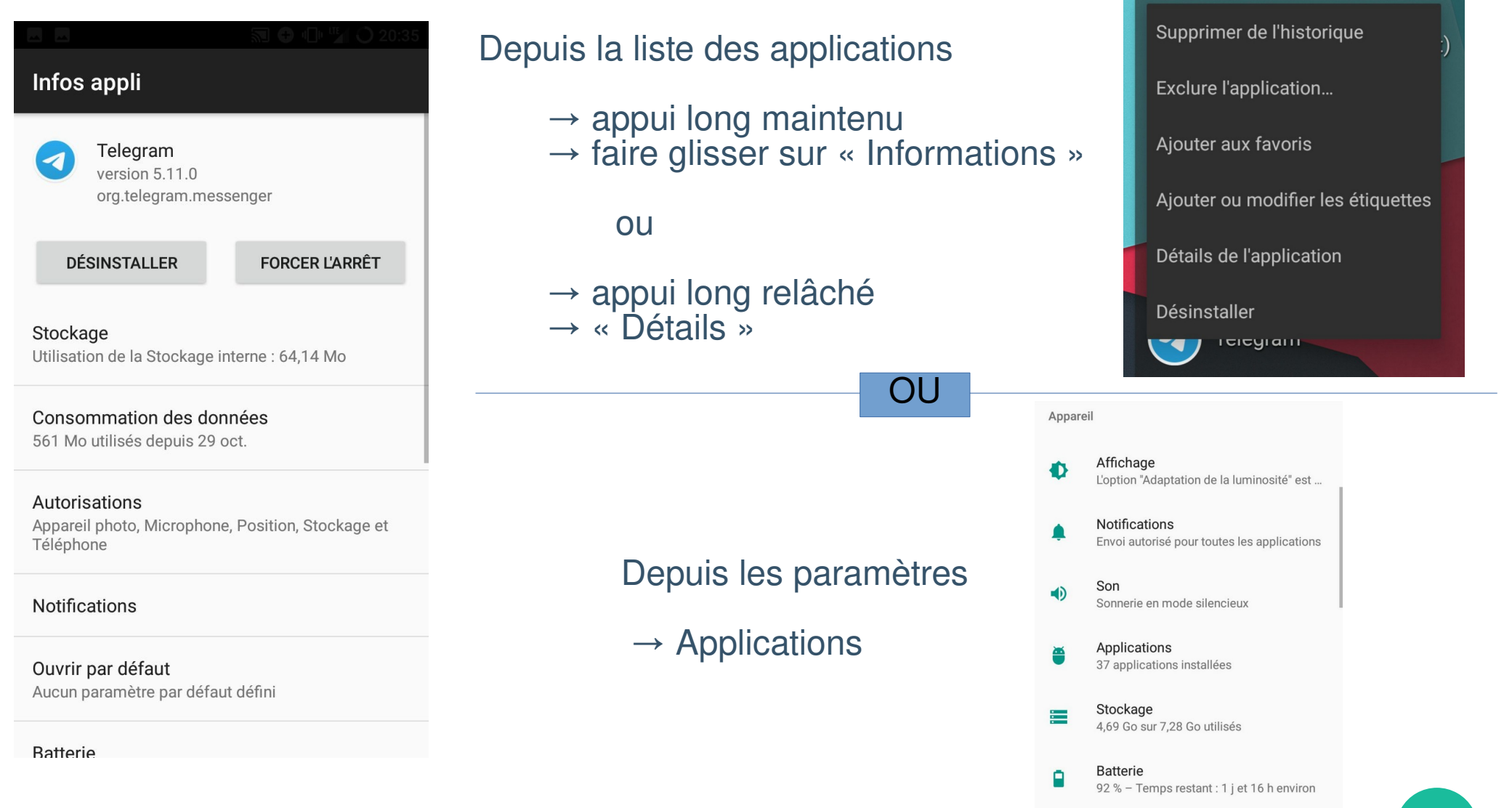

### **Désinstaller vs désactiver**

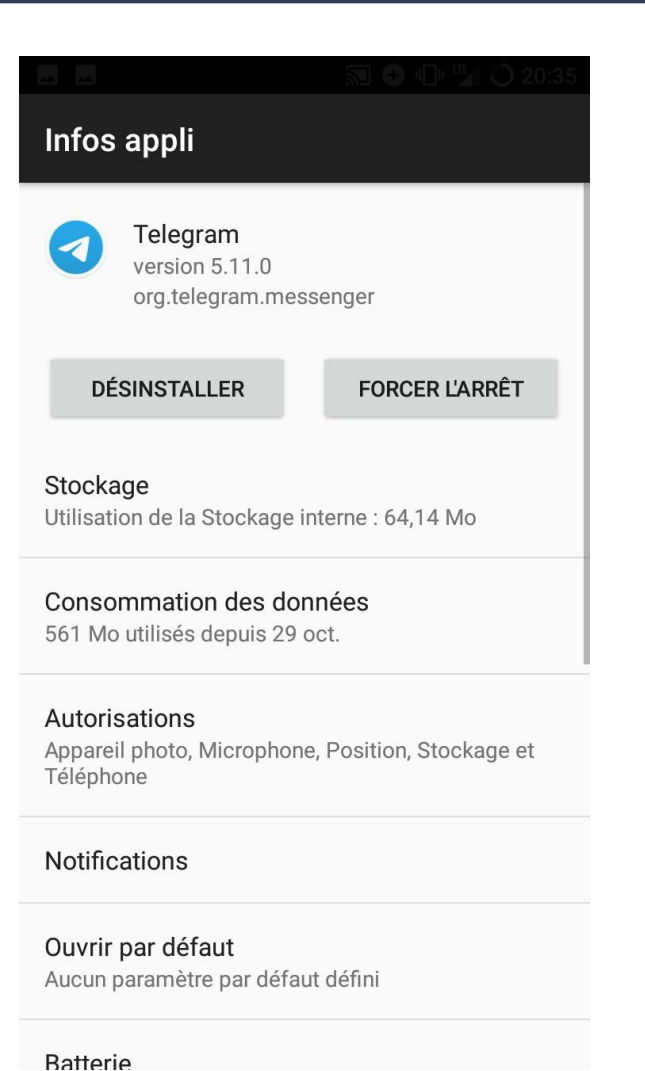

#### Infos appli Agenda version 7.1.2 com android calendar **DÉSACTIVER FORCER L'ARRÊT** Stockage Utilisation de la Stockage interne : 128 Ko Consommation des données Aucune donnée utilisée Autorisations Agenda et Contacts **Notifications** Ouvrir par défaut Aucun paramètre par défaut défini

**Batterie** I Itilication donuis la dernière charge complète : 0 %

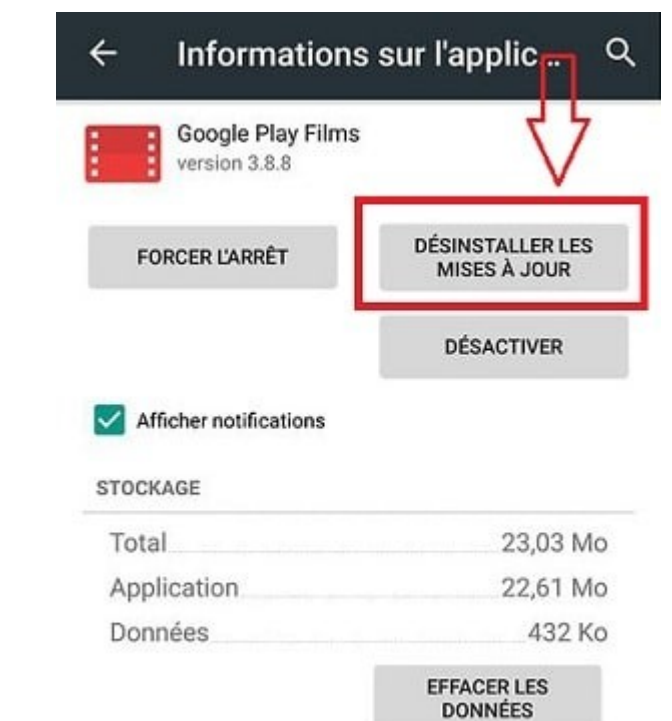

# **Autorisations**

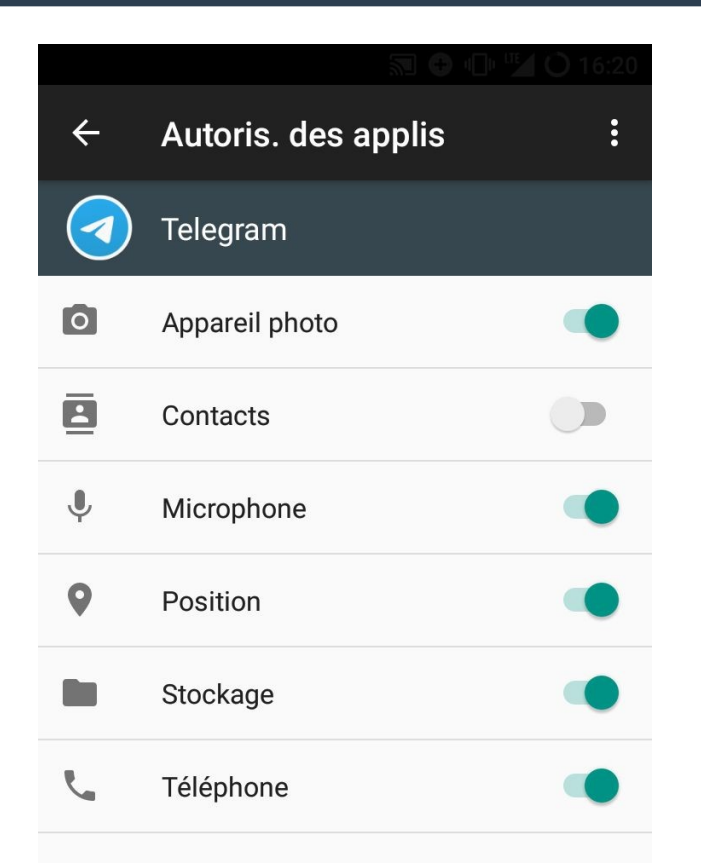

Toujours se demander si une application a besoin de ces autorisations pour le service quelle rend.

Un jeu qui accède aux contacts  $\rightarrow$  louche

L'expérimentation ne coûte rien, désactivez une autorisation pour voir. Et si jamais l'application est inutilisable, il suffit de la réactiver.

## **Gagner de la place**

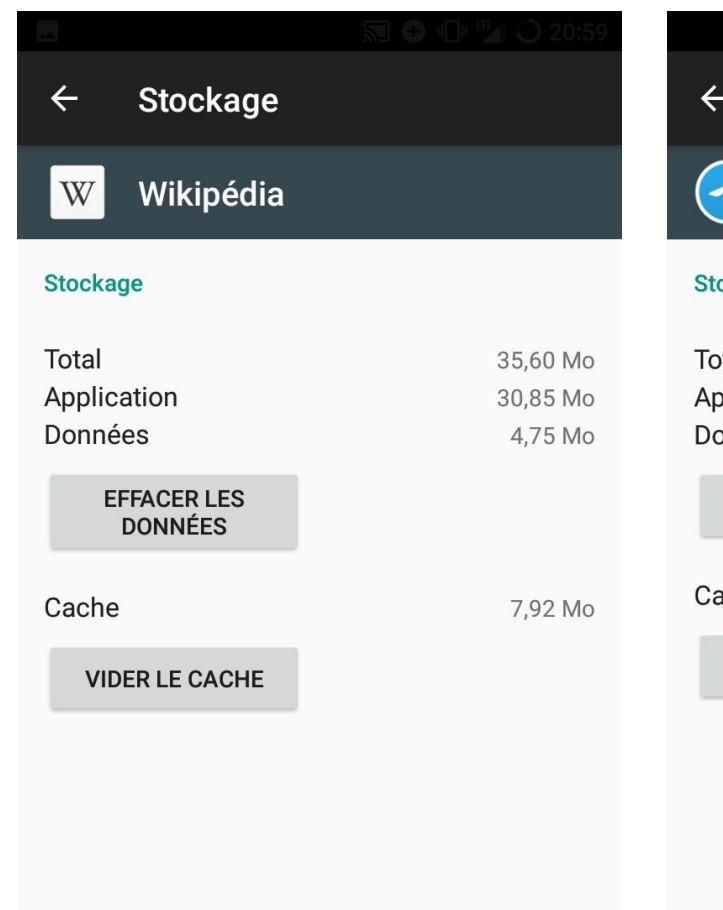

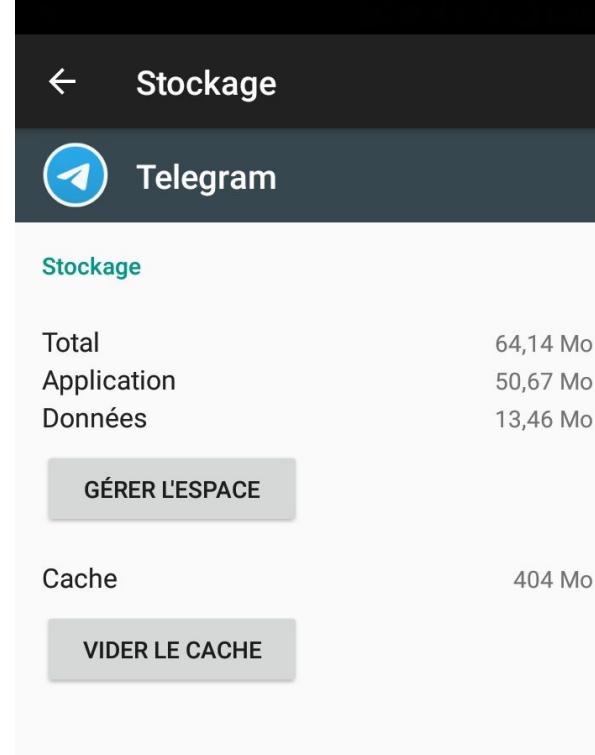

Le cache peut toujours être vidé, il s'agit simplement d'une zone où l'application accumule des données pour s'en resservir plus vite.

Vous ne perdez aucune donnée en le vidant.

Facebook et les réseaux sociaux consomment énormément de cache, plusieurs centaines de Mo.

Dès que l'application est utilisée à nouveau elle va recommencer à remplir son cache.

# **Les autorisations de manière globale**

#### Paramètres

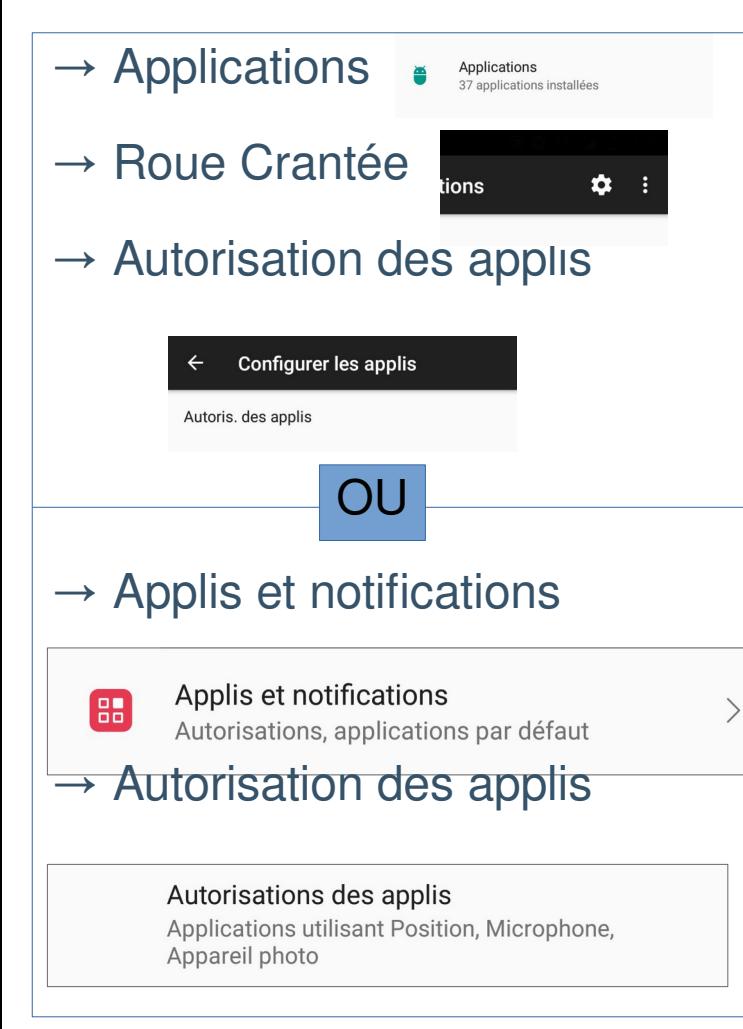

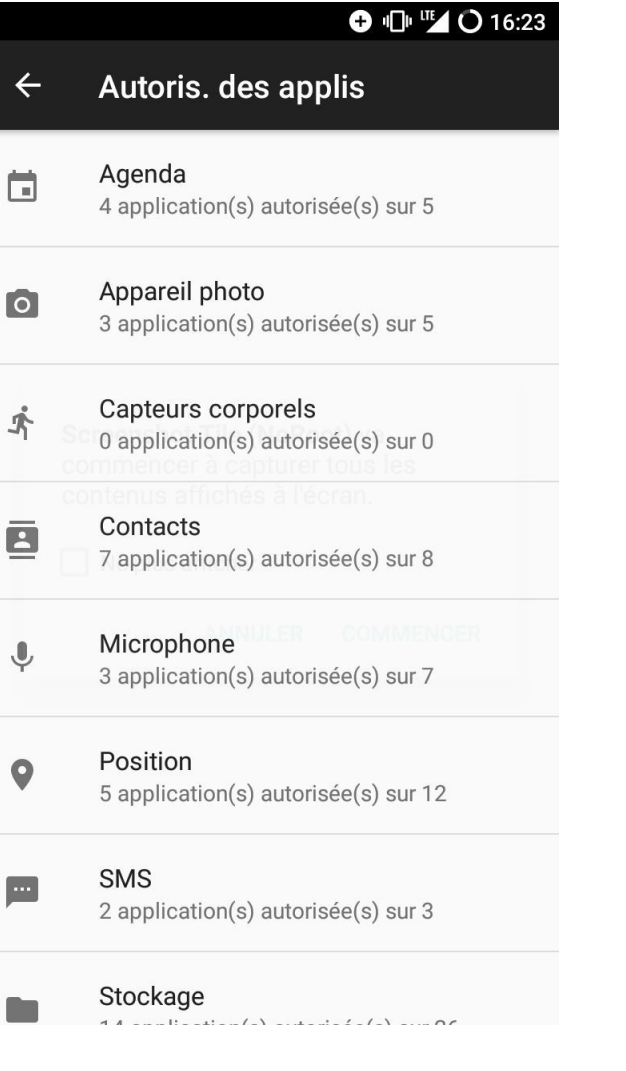

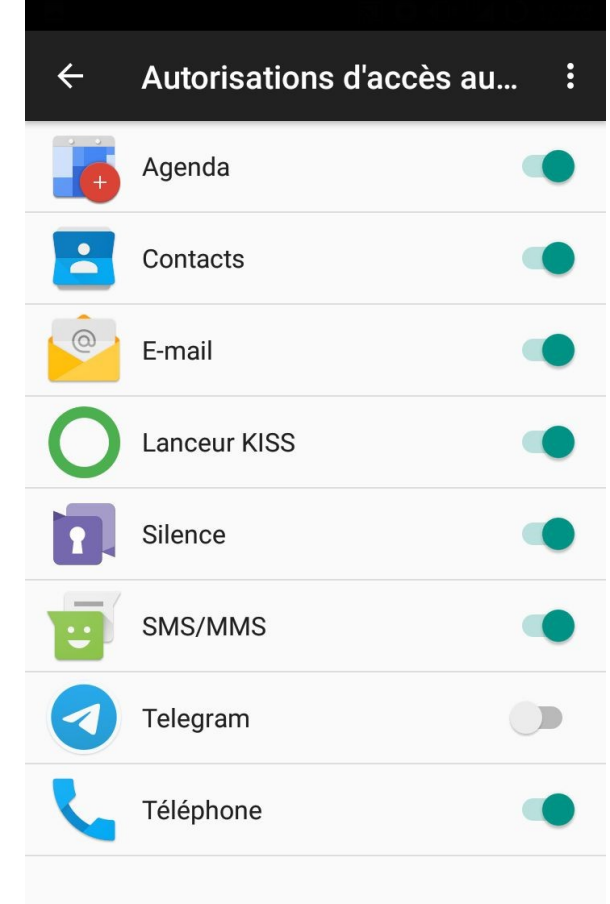

### **La localisation**

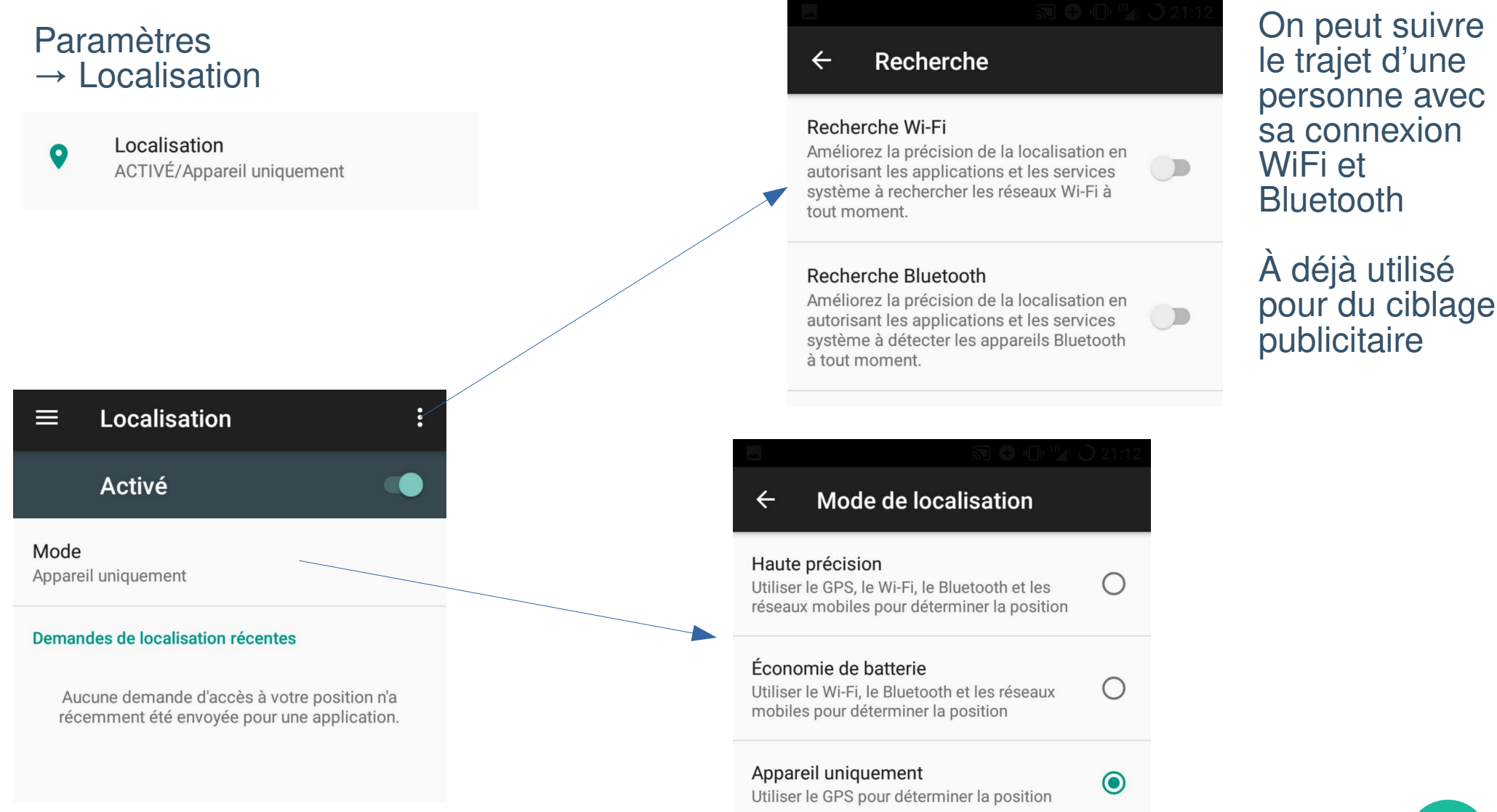

### **10**

### **Les comptes connectés**

#### Paramètres → Comptes

 $\mathbf{L}$ Comptes

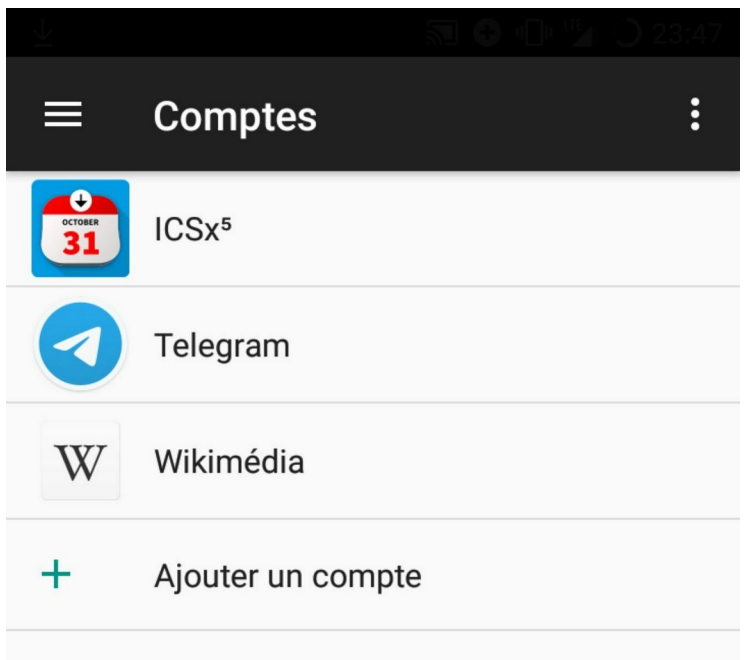

# **Les paramètres Google**

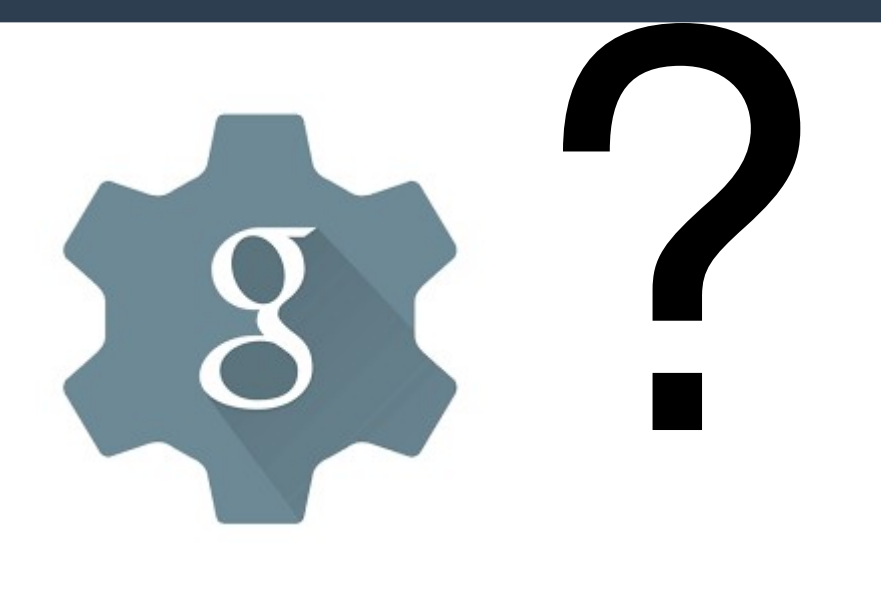

Changent régulièrement de place et de forme.

Peuvent être une application séparée, peuvent être intégrés dans les paramètres.

Permettent en théorie de régler :

- l'identification publicitaire
- la collecte d'informations d'utilisation
- la collecte de la géolocalisation

Mais Google n'a pas toujours respecté ces réglages

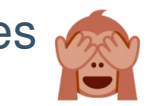

## **Passons aux alternatives !**

Le logiciel libre existe aussi sur Android !

Avec pour rappel :

- un code source ouvert
- la liberté d'utilisation, de modification, de redistribution
- une confiance dans ce que fait le logiciel

Et on a même fait un store pour cela !

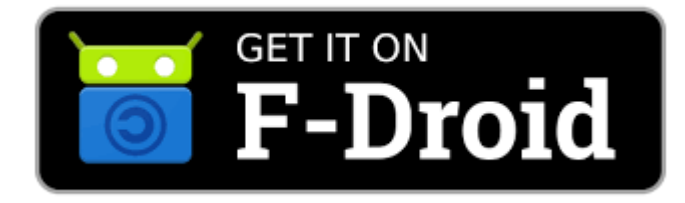

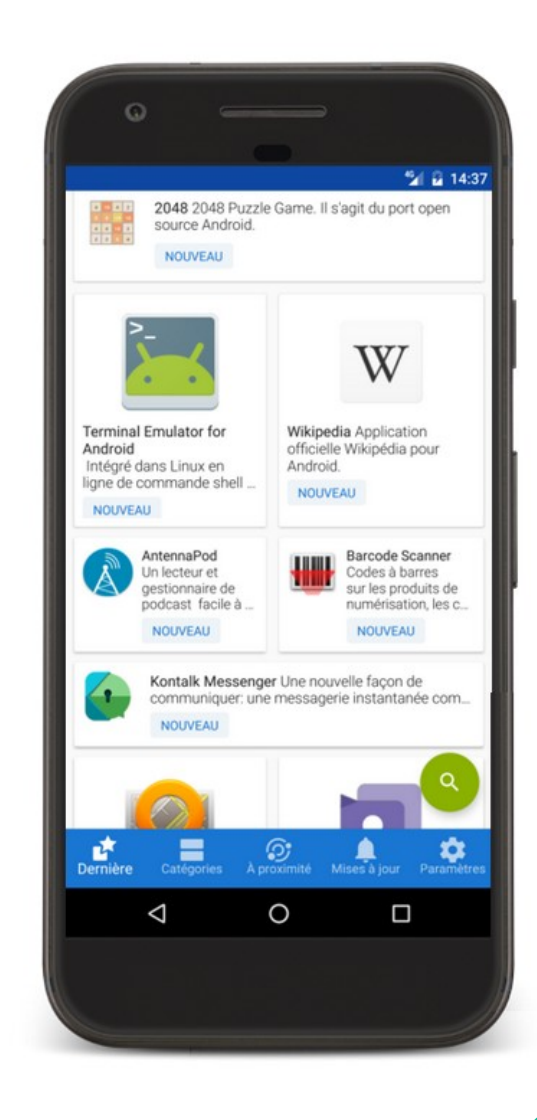

# **F-Droid**

À installer comme une application et permet ensuite d'accéder à **[f-droid.org](https://f-droid.org/)**<br>tout un catalogue d'application libres, à l'image du PlayStore.

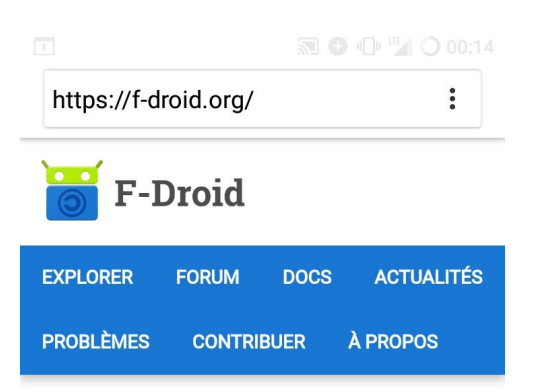

#### **Qu'est-ce que F-Droid?**

F-Droid est un cataloque de logiciels libres et Open Source pour la plateforme Android. Le client F-droid facilite la découverte. l'installation et la mise à jour d'applications sur votre appareil Android.

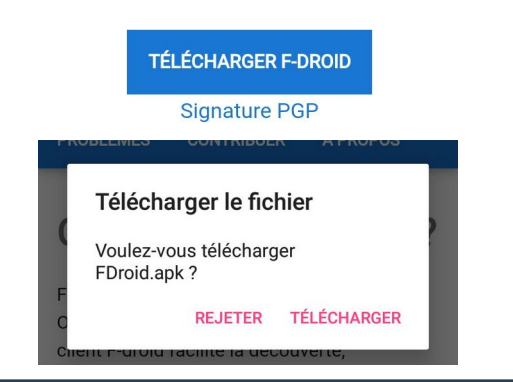

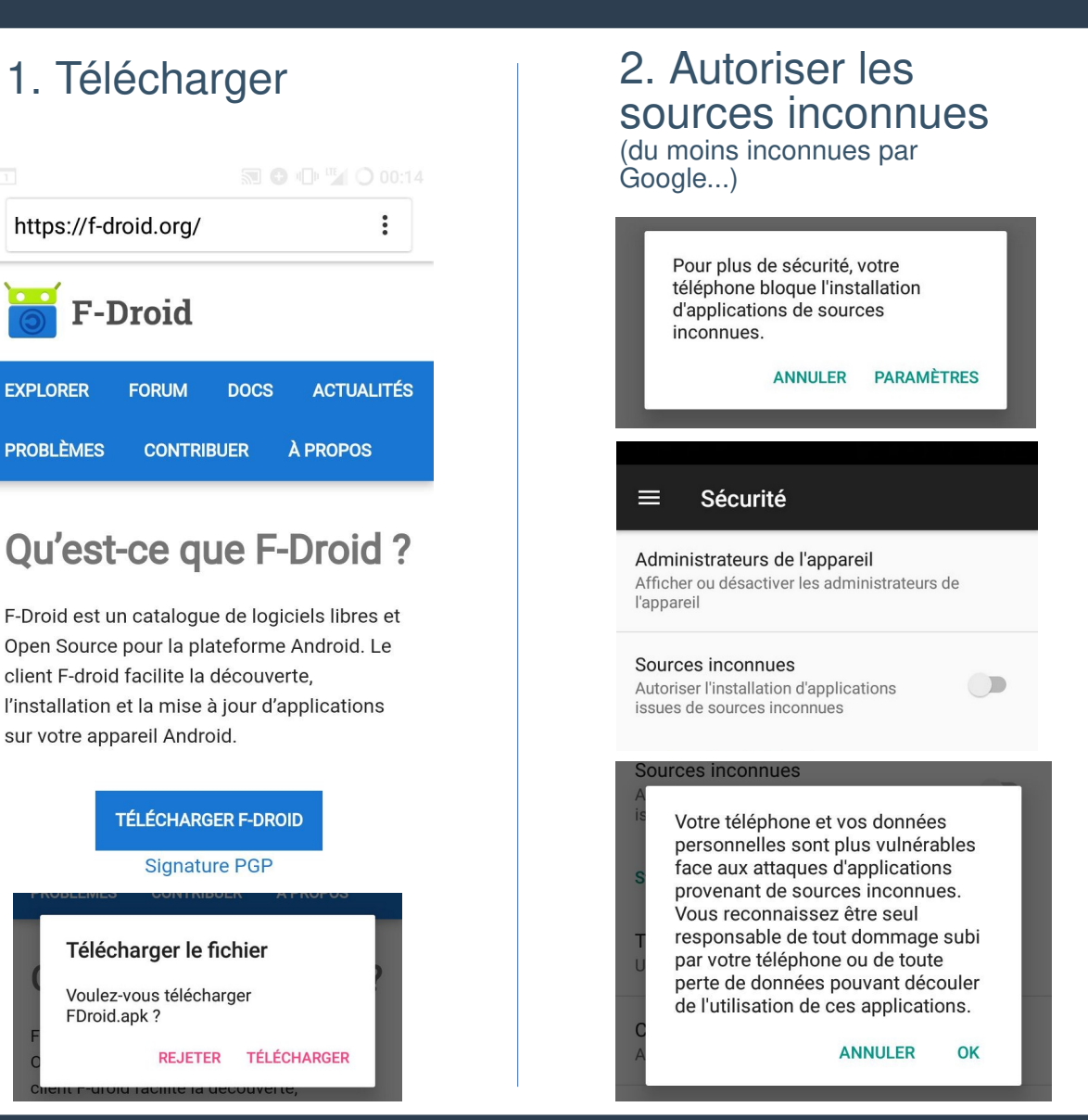

#### 3.Retrouver le fichier et l'installer

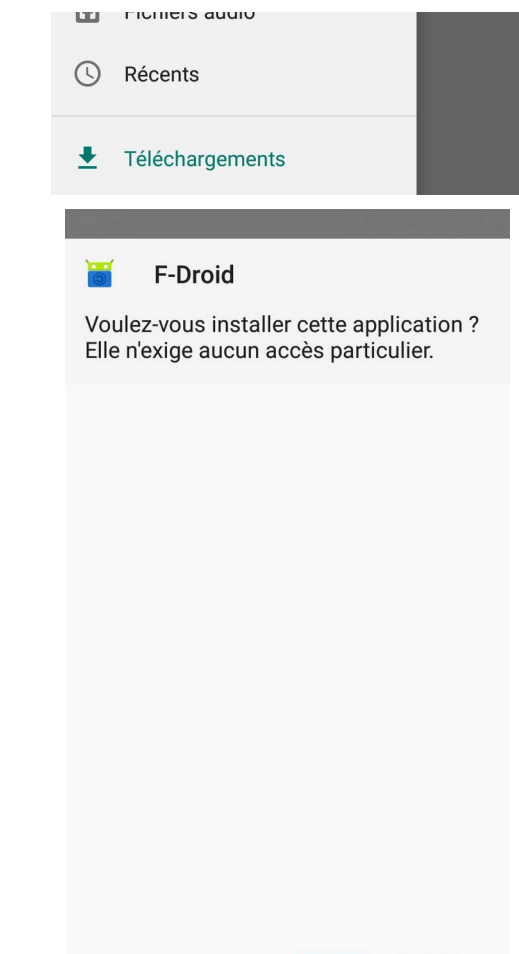

**ANNULER** INSTALLER

# **F-Droid**

Au premier lancement, va mettre à jour sa liste d'applications.

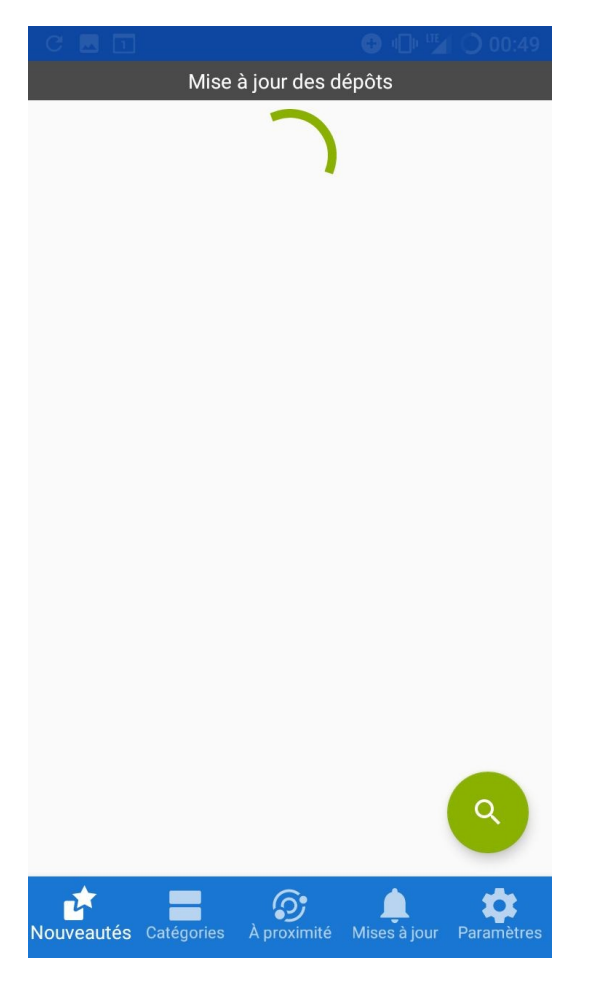

#### Puis se parcourt comme le PlayStore. (mais préférer l'anglais pour la recherche)

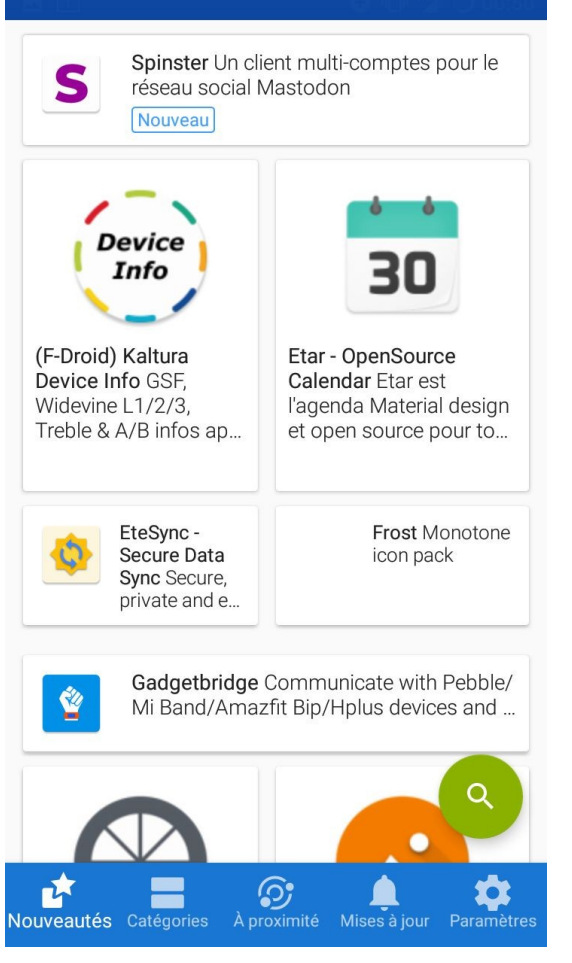

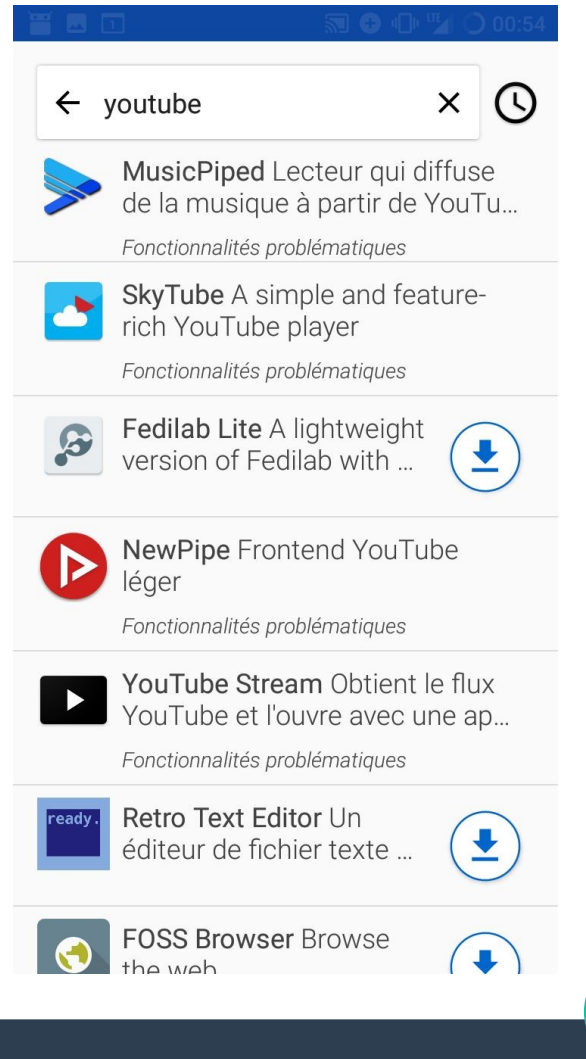

### **Les alternatives !**

# **Fennec F-Droid (Firefox)**

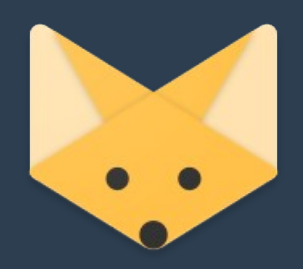

Version F-Droid de Firefox : supprime de la télémétrie mise en place par Mozilla

Mais sinon :

- Navigateur libre
- Fait par Mozilla, fondation à but non lucratif
- Bloqueur de pisteurs intégré
- Possibilité d'installer des modules complémentaires

# **Newpipe**

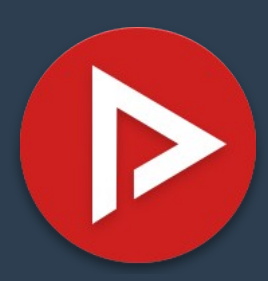

Application YouTube alternative

Notamment :

- Lecture audio en arrière plan
- Lecture flottante
- Téléchargement audio et vidéo
- Abonnement sans compte Google
- Création de playlists
- Bloque les publicités
- Fonctionne aussi avec Bandcamp, Soundcloud et PeerTube

Peut parfois ne plus fonctionner du fait de changements fait par Google dans YouTube, attendre alors une mise à jour.

## **K-9 Mail**

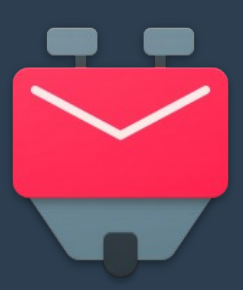

Application pour consulter ses mails

- Multi-compte
- Supporte le chiffrement GPG

# **OpenBoard**

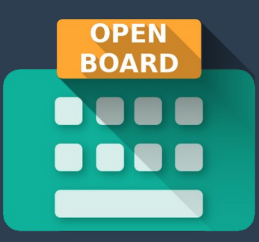

Remplacement du clavier par défaut, car souvent il s'agit de celui de Google !

- Correction orthographique
- Support des émojis
- Différents thèmes

# **Wikipédia**

Très pratique et rapide

- Navigation plus aisée que sur le site mobile
- Gestion du compte pour contribuer
- Possibilité faire des listes d'articles intéressants
- Onglets
- Page d'accueil configurable : « image du jour », « dans l'actualité »

# **VLC**

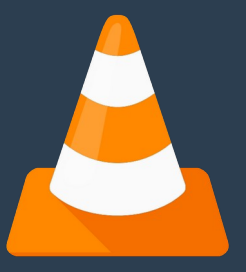

Lecteur multimédia couteau suisse, faut-il le présenter ?

• Lit tout, musique ou vidéo

# **Standard Notes**

Prise de note chiffrée et synchronisée

- Chiffrée de bout-en-bout
- Synchronisée avec avec la version web et la version PC

# **Shelter**

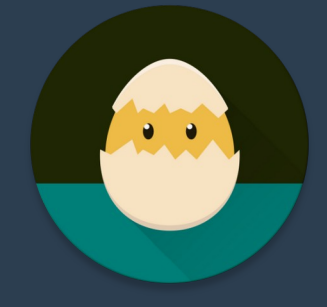

Compartiment où isoler des applications dans lesquelles on a pas confiance

- Détourne la fonction « mode travail » d'Android
- Permet d'isoler des applications du reste du système
- Avec un système de fichiers séparé
- Possibilité de geler les applications installées par ce biais

## **Twidere**

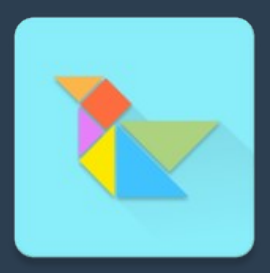

Application Twitter et Mastodon

- Multi-compte
- Interface personnalisable
- Pas de tweets sponsorisés

### **AntennaPod**

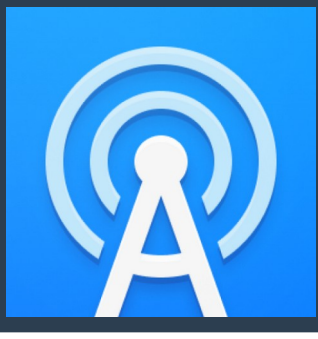

Lecteur de podcats

- Multiples sources : iTunes, flux RSS...
- Lecture en streaming possible

# **RethinkDNS**

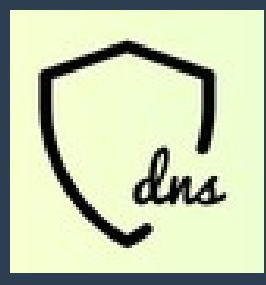

Bloqueur de pubs et de pisteurs, et plus, sans root.

- Permet de mettre en place une liste de filtrage de domaines à bloquer
- Fonctionne grâce à un VPN local
- Fonction pare-feu : permet d'interdire à des applications l'accès à Internet

### **En vrac**

- 
- 
- 
- 
- 
- 
- 
- 
- 

• BikeSharingHub consulter le réseau Velov • Binary Eye scanner des QRCode • Birday se rappeler des anniversaires • Catima stocker ses cartes de fidélités • Debitum faire des comptes (qui dois de l'argent à qui) • Feeder lecteur de flux RSS • Material Files **gestionnaire de fichiers** • Tachiyomi lecteur de mangas • WebApps comme Shelter mais pour les sites web

### **En vrac**

• OsmAnd~, Maps cartographie • AdAway bloqueur de pub (root) Termux un terminal • GadgetBridge se connecter à ses objets connectés • MuPDF Viewer lecteur PDF • Call Recorder enregistreur d'appels • OpenKeyChain pour chiffrer et déchiffrer en PGP • ScrambleExif supprimer les métadonnées d'une image avant partage • Image Pipe traiter une image avant partage • ScreenStream afficher l'écran de son téléphone sur son PC • Transistor lecteur de web radios ● Frost accéder à Facebook et Messenger ● KeepassDX gestionnaire de mot de passe

### **En vrac**

- OpenCamera prendre des photos
- 
- 
- 
- 
- 
- 
- 
- 
- 
- floutage)
- 
- 
- 
- Periodical suivre ses règles
- Transportr transports en communs
- OpenFoodFacts scanner de produits alimentaires
- Seasonal Foods Calendar calendrier des fruits de légumes de saison
- Exodus extension de connaître les pisteurs présents dans les applications
- StreetComplete contribuer à OpenStreetMap en s'amusant
- Commons contribuer à Wikimedia Commons en prenant des photos
- Sky Map carte du ciel étoilé
	- AnkiDroid **Manuel Manuel Manuel Manuel Manuel Manuel AnkiDroid** Manuel Manuel Manuel Manuel Manuel Manuel Manuel
	- ObscuraCam appareil photo centré sur la vie privée (suppression des métadonnées,
	- TuxPaint application de dessin pour les enfants
- NetGuard bloquer l'accès à internet par application

# **Merci !**